2

コンピュータのしくみ、記憶装置・記憶メディアについて説明します。また次回以降の授業のために、eラーニング

 $\mathbf 1$ 

1. <u>コンプローランスプ</u>

- 2 **The Terminal**
- 3. [ファイルやフォルダの整理](?2009%2F2nd%2Ffile_folder)
- 4. <u>コンティー・エヌ・モ</u>  $5.$   $5.$
- $6 \overline{\phantom{a} \phantom{a} \phantom{a} \phantom{a} \phantom{a} \phantom{a} \phantom{a} }$
- 7. <u>2008 2009 2009 2009 2009 2009 2009 2009 2009 2009 2009 2009 2009 2009 2009 20</u>

1. <u>\_\_\_\_\_\_\_\_\_\_\_\_\_\_\_\_\_\_\_\_\_\_\_\_\_</u>

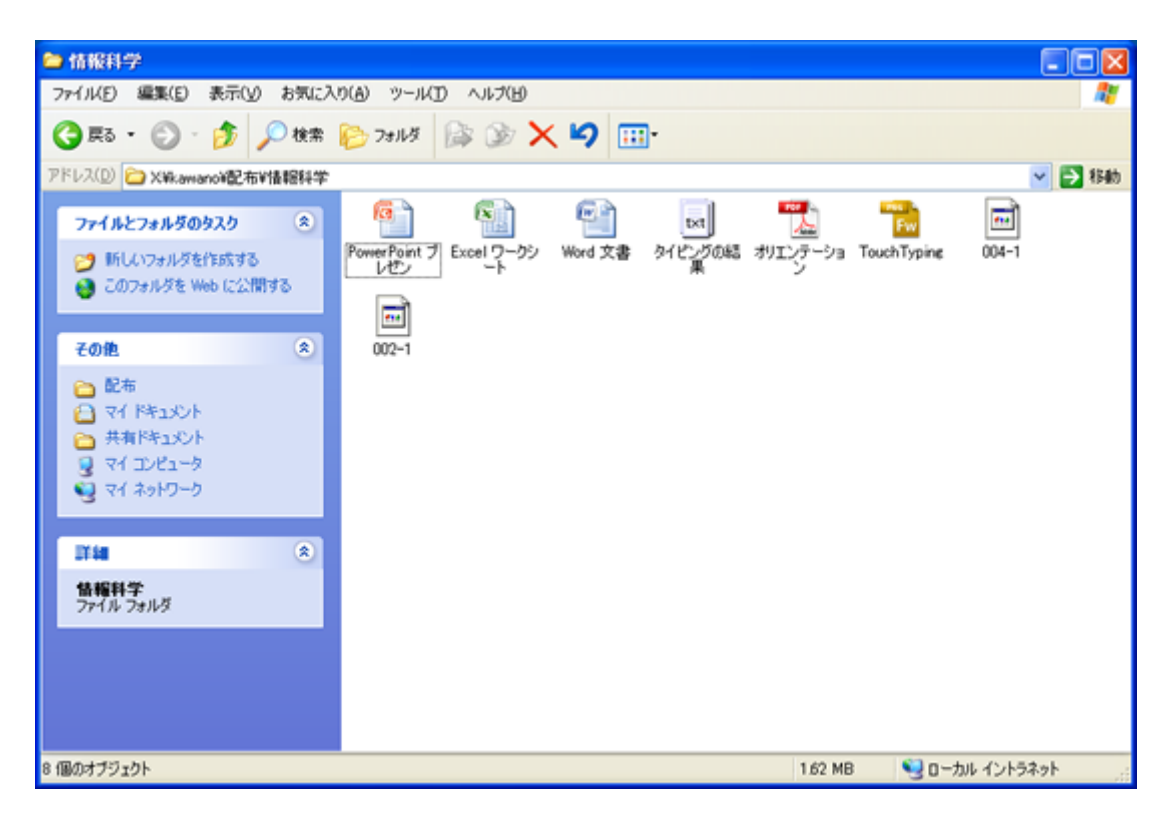

 $\overline{\text{UBB}}$ 

 $1.$ 2.  $(X)$ 

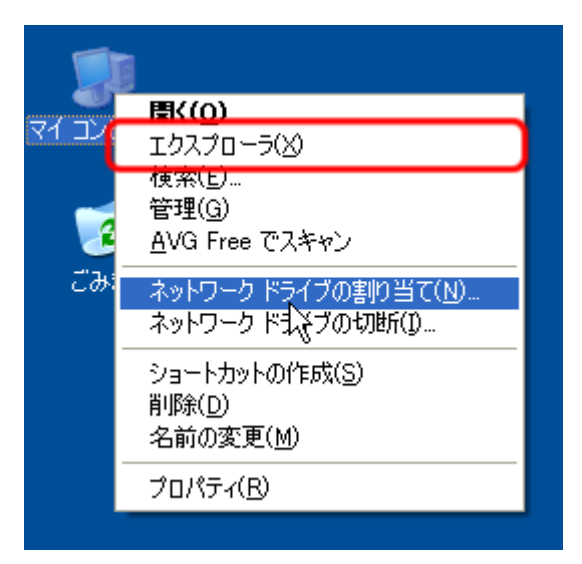

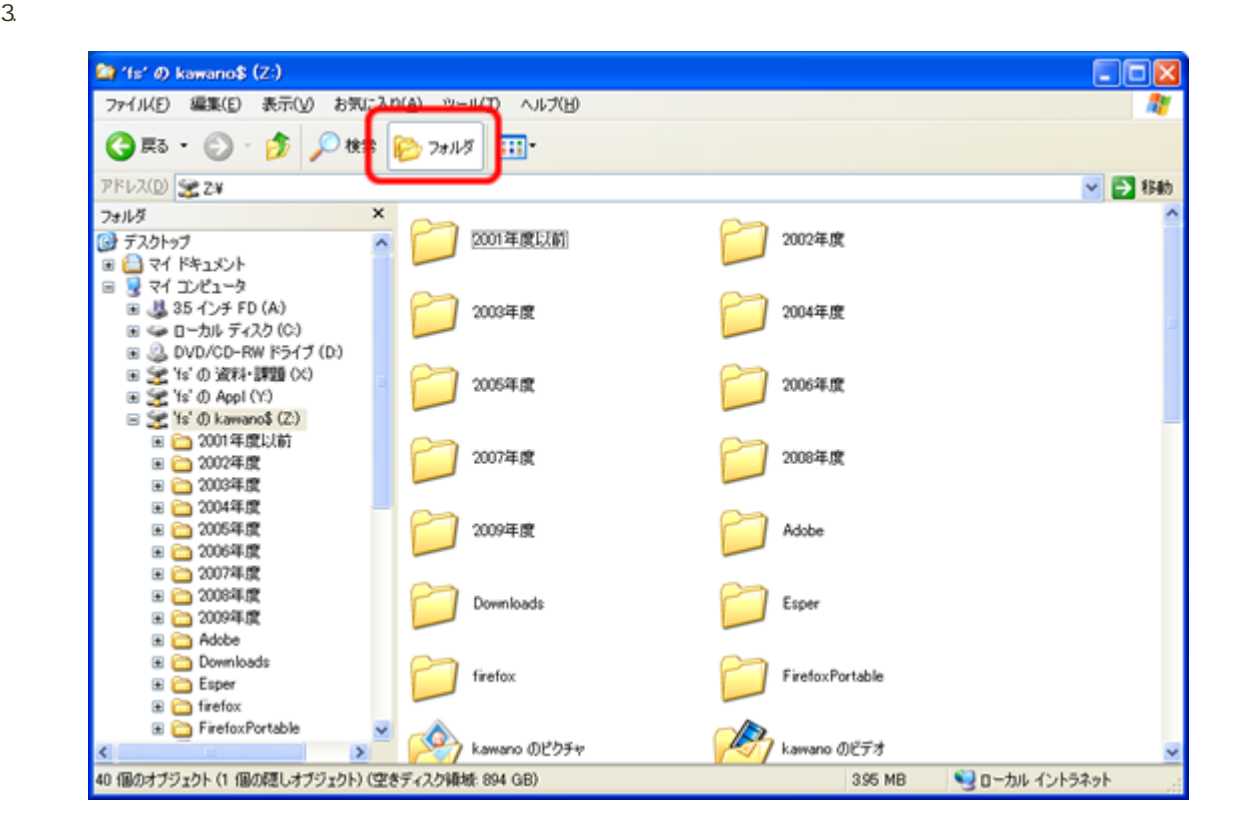

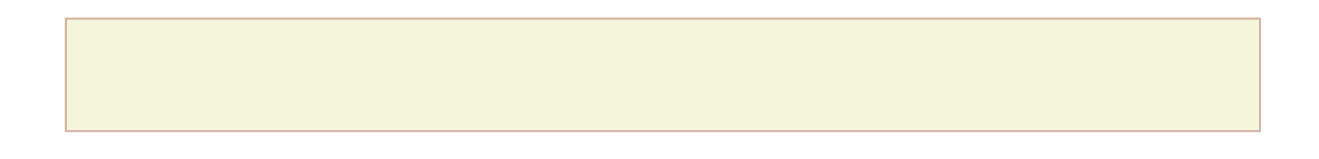

windows the contract of the contract of the contract  $\sim$  2000  $\pm$  2000  $\pm$  2000  $\pm$  2000  $\pm$  3000  $\pm$  3000  $\pm$ 

 $1.$ 

 $2 \nightharpoonup$ アイコンの整列(I)  $\blacktriangleright$ 最新の情報に更新(E) 貼り付け(P) ショートカットの貼り付け(S) 元に戻す - 削除(U) Ctrl+Z NVIDIA コントロール パネル 新規作成(W) **□ フォルタ(E)** Ŋ ショートカット(S) プロパティ(R)  $\overline{\mathbf{z}}$ 2 Microsoft Office Access 2007 データベース  $3.$  $0.1005 +$   $1005 +$ 1005h2091000 **原〈(0)** エクスプローラ(X) 検索(E)... 管理(G) AVG Free でスキャン ネットワーク ドライブの割り当て(N)... ネットワーク ドーママの切断(D)... ショートカットの作成(S) 買llB金(D) 名前の変更(M) プロパティ(R)

### 1005h2091000

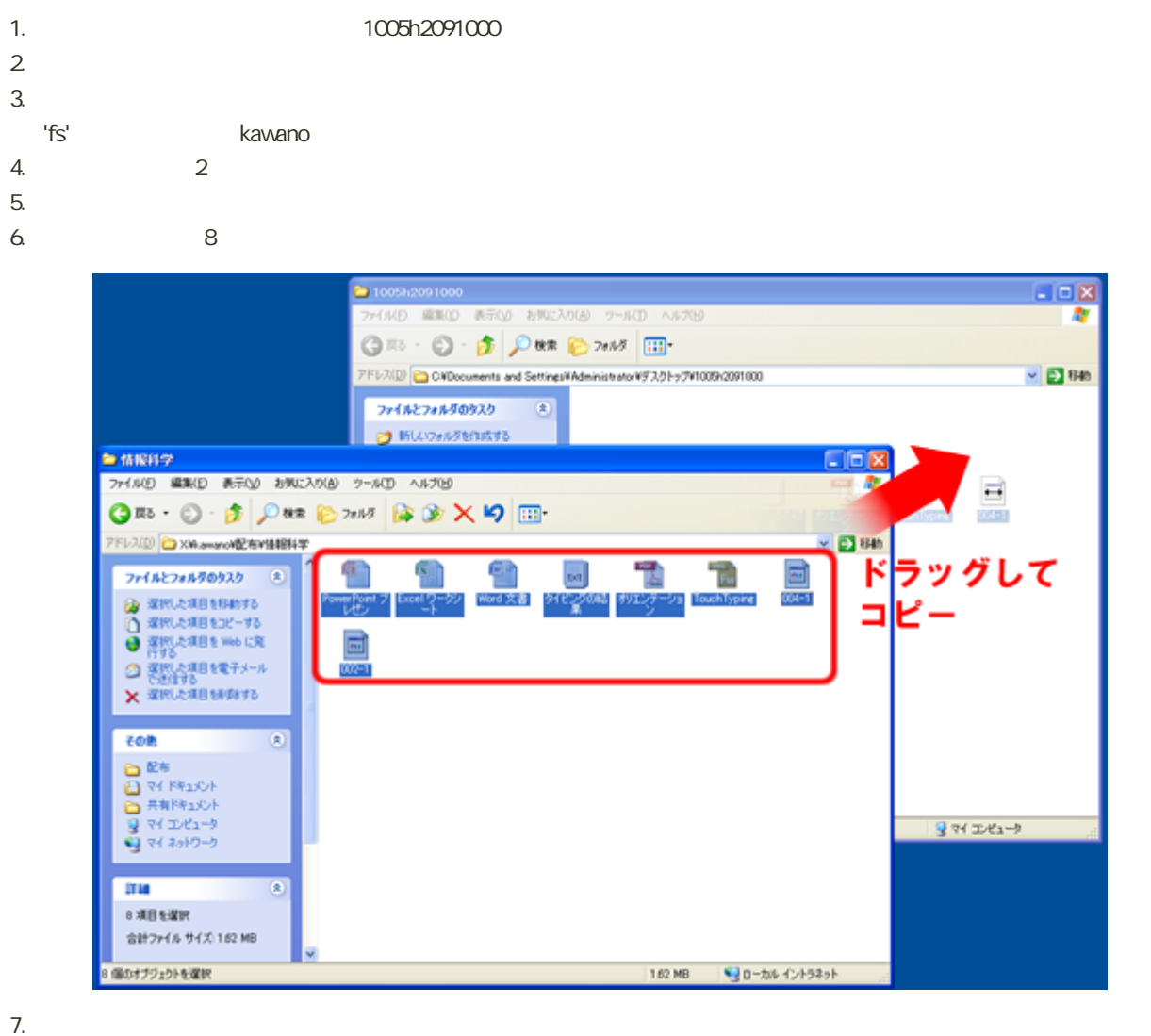

<u> - - - - - - - - -</u>

- ートを押しながら、アイルタのコピーを押しながら、アイルタのコピーを押しながら、アイルタのコピーを押しながら、アイルダのコピーを押しながら、アイルダのコピーを押しながら、アイルダのコピーを押しながら、アイルダのコピーを押し
- 「Shift」ということになる。<br>アイルダの移動・アイルダの移動・アイルダの移動・アイルダの移動・アイルダの移動・アイルダの移動・アイルダの移動・アイルダの移動・アイルダの移動・アイルダの移動・アイルダの移動・アイルダの移動・アイルダの移動・アイルダの移動・アイルダの

- 5

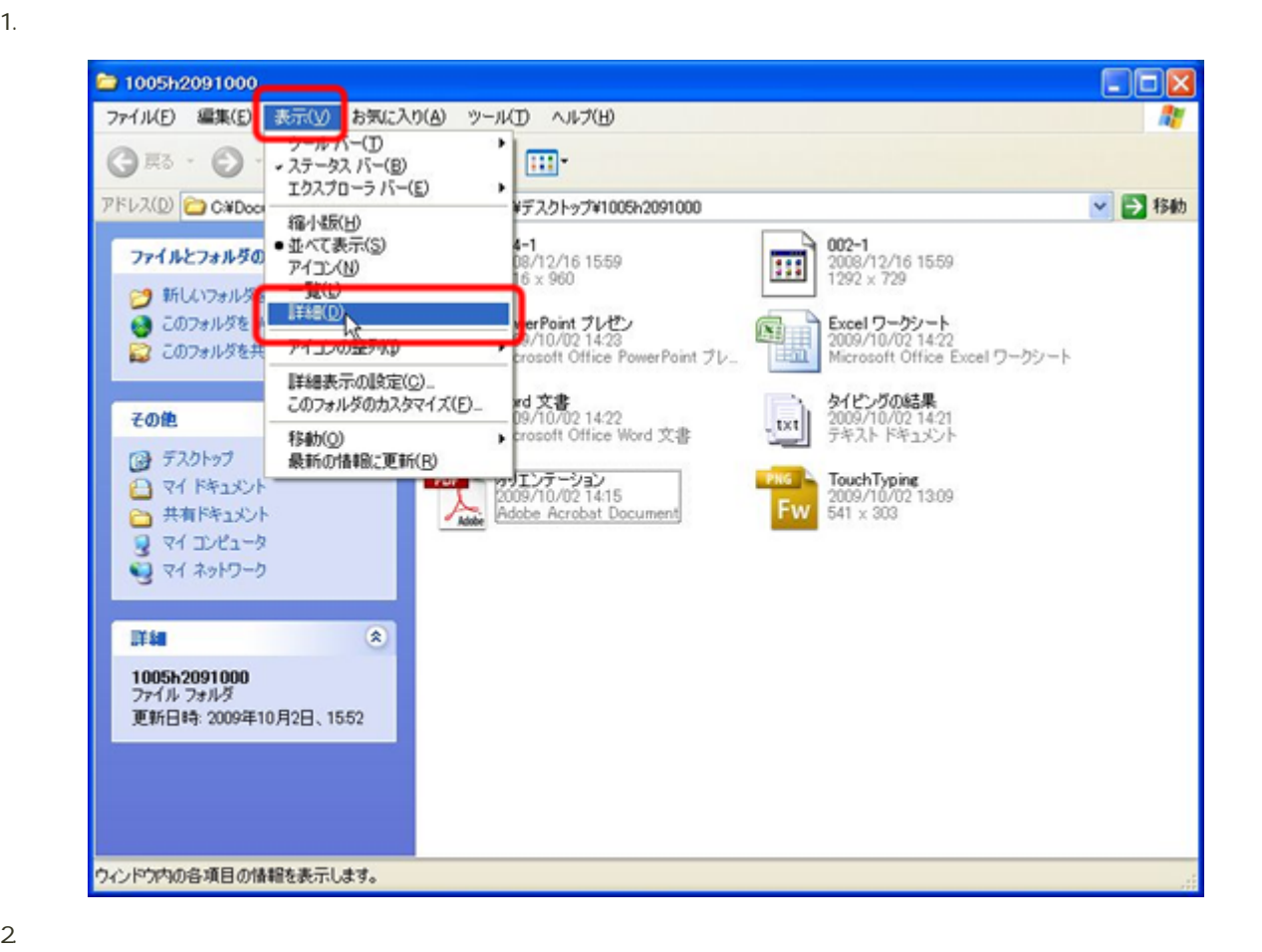

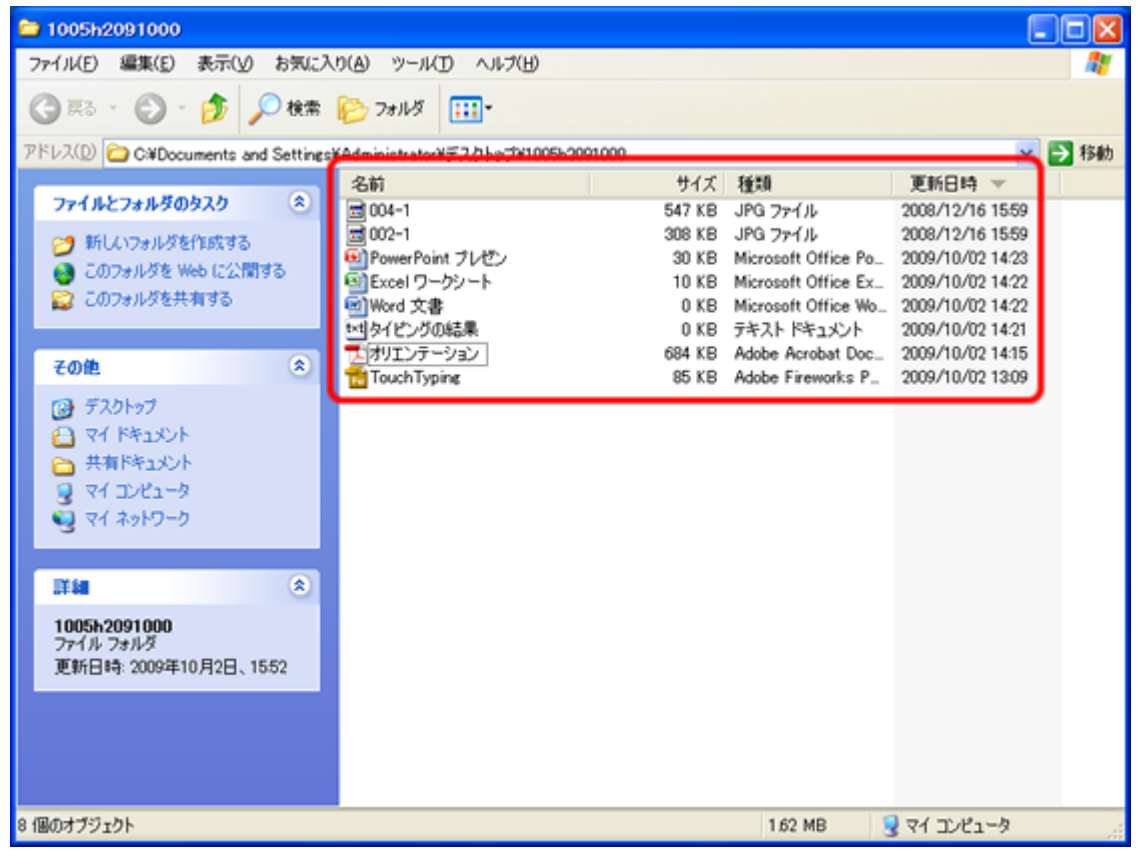

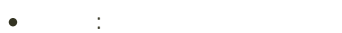

- サイズ : ファイルのサイズの大きい(または、小さい)順に並び変え
- 種 類 : ファイルの種類ごとに並び変え
- 更新日時: ファイルが更新された日時で並び変え
- +Administrator¥デスクトップ¥1005h2091000 ♭ 名前 サイズ 種類 更新日時 **547 KB** JPG ファイル 2008/12/16 15:59 308 KB JPG ファイル 2008/12/16 15:59

#### $N_{\rm M}$  and  $N_{\rm M}$  and  $N_{\rm M}$  and  $N_{\rm M}$  are  $N_{\rm M}$  . The  $N_{\rm M}$  and  $N_{\rm M}$  are  $N_{\rm M}$  and  $N_{\rm M}$  are  $N_{\rm M}$  and  $N_{\rm M}$  are  $N_{\rm M}$  and  $N_{\rm M}$  are  $N_{\rm M}$  and  $N_{\rm M}$  are  $N_{\rm M}$  and  $N_{\rm M}$  ar

通常プァイルの名前には、「拡張子」と呼ばれるドット(1)から右側の部分があります。

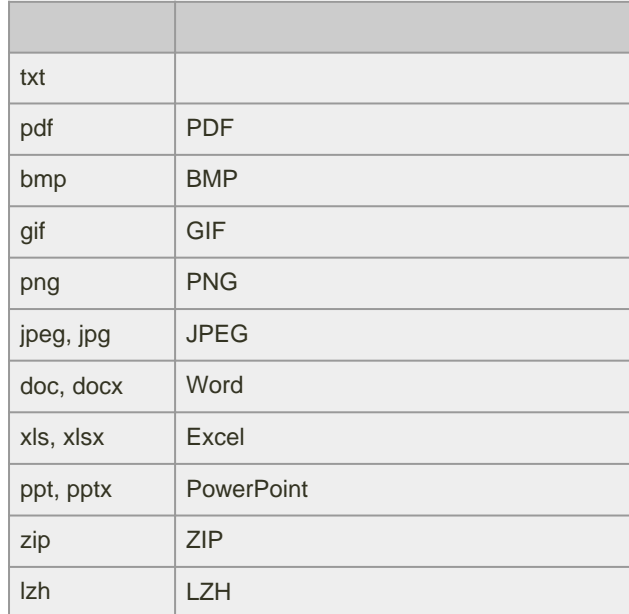

Windows Mac<sup>ed</sup>

 $1.$  $2 \angle$ 

 $3.$ 

 $4.$ 

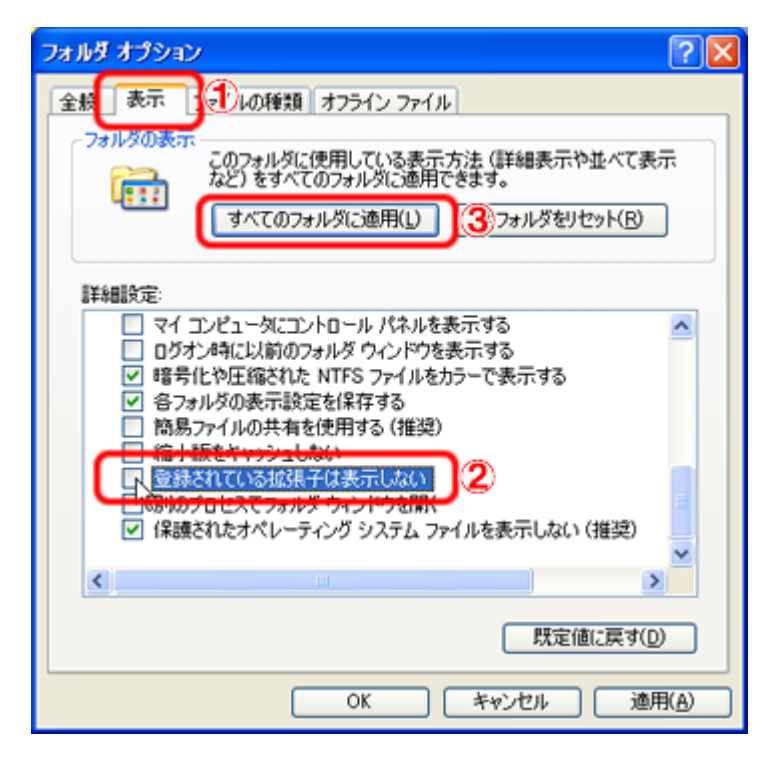

5. OK

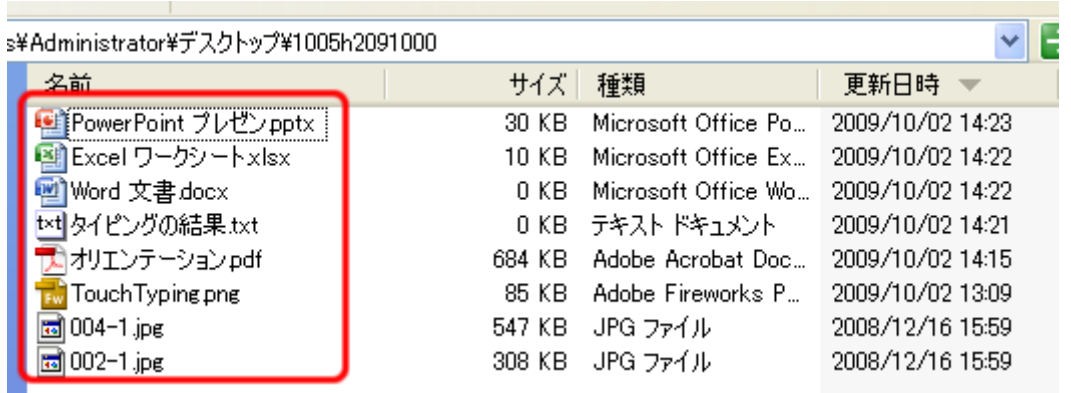

# $\therefore$   $\text{Ctrl} + \text{C}$   $\text{Ctrl} + \text{V}$

- $:$   $\mathsf{Ctrl} + \mathsf{X}$   $\qquad \qquad \mathsf{Ctrl} + \mathsf{V}$
- : Delete
- $:$  Ctrl  $+Z$  $\bullet$  $\bullet$ 
	- : Shift + Delete

ファイルをコピー・移動または削除する、キーボードショートカットは、次のとおりです。(「+」は同時に押すという

## 1005h2091000

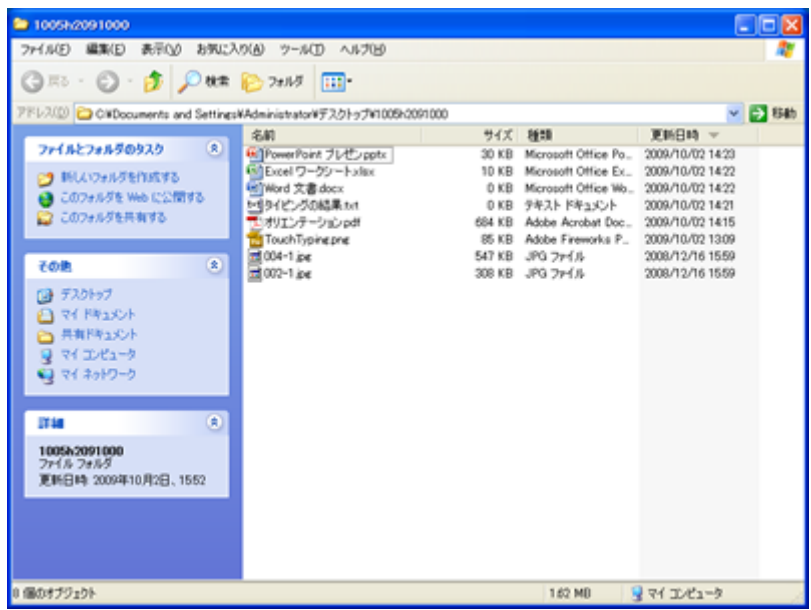

 $1.3$ 

- o Office
	- $\overline{\mathsf{C}}$
	- $\bullet$
- 2. 2. Office
	- o Word .docx
- o Excel .xlsx
- o PowerPoint Puptx
- $3.$ 
	- $\circ$  002-1.jpg
	- o 004-1.jpg

4.  $\overline{a}$ 

- $\circ$  pdf
- o TouchTyping.png

![](_page_10_Picture_8.jpeg)

Windows Mac

- Windows
	- o [http://support.microsoft.com/kb/126449/ja](?cmd=redirect&u=http%3A%2F%2Fsupport.microsoft.com%2Fkb%2F126449%2Fja)
- $\bullet$  Mac OS X
	- o [http://support.apple.com/kb/HT1343?viewlocale=ja\\_JP&locale=ja\\_JP](?cmd=redirect&u=http%3A%2F%2Fsupport.apple.com%2Fkb%2FHT1343%3Fviewlocale%3Dja_JP%26amp%3Blocale%3Dja_JP)

![](_page_11_Figure_0.jpeg)

 $\bullet$  ZIP  $\ldots$ 

 $\bullet$  LZH  $\ldots$ 

圧縮のメリット

圧縮ファイルの形式

## Windows XP

- 1. **https://www.filosoft.com**  $2 \angle$
- $3.$   $\qquad \qquad$   $\qquad$   $\q$

![](_page_12_Picture_37.jpeg)

 $\circ$ 

![](_page_12_Picture_2.jpeg)

![](_page_12_Figure_3.jpeg)

![](_page_13_Picture_0.jpeg)

![](_page_13_Picture_160.jpeg)

- 1.  $1.$
- $2 \left( \frac{1}{2} \right)$
- $3.$
- $4.$
- 

• Windows XP

[http://www.microsoft.com/japan/windowsxp/using/setup/learnmore/tips/edwards1.mspx](?cmd=redirect&u=http%3A%2F%2Fwww.microsoft.com%2Fjapan%2Fwindowsxp%2Fusing%2Fsetup%2Flearnmore%2Ftips%2Fedwards1.mspx)

o [http://prius.hitachi.co.jp/support/faq/104754.html](?cmd=redirect&u=http%3A%2F%2Fprius.hitachi.co.jp%2Fsupport%2Ffaq%2F104754.html)

(Windows XP)

窓の杜 - 圧縮・解凍

o [http://prius.hitachi.co.jp/support/faq/104755.html](?cmd=redirect&u=http%3A%2F%2Fprius.hitachi.co.jp%2Fsupport%2Ffaq%2F104755.html)

(Windows Vista)

o [http://prius.hitachi.co.jp/support/faq/104312.html](?cmd=redirect&u=http%3A%2F%2Fprius.hitachi.co.jp%2Fsupport%2Ffaq%2F104312.html)

o [http://www.forest.impress.co.jp/lib/arc/archive/archiver/](?cmd=redirect&u=http%3A%2F%2Fwww.forest.impress.co.jp%2Flib%2Farc%2Farchive%2Farchiver%2F)

- 
- 
- 
- 

![](_page_15_Figure_4.jpeg)

![](_page_15_Figure_6.jpeg)

![](_page_15_Figure_7.jpeg)

 $2$ 

 $3.$  $4.10$   $2$  and  $\overline{\phantom{a}}$  and  $\overline{\phantom{a}}$  and  $\overline{\phantom{a}}$  and  $\overline{\phantom{a}}$  and  $\overline{\phantom{a}}$  and  $\overline{\phantom{a}}$  and  $\overline{\phantom{a}}$  and  $\overline{\phantom{a}}$  and  $\overline{\phantom{a}}$  and  $\overline{\phantom{a}}$  and  $\overline{\phantom{a}}$  and  $\overline{\phantom{a}}$  and  $\overline{\phantom{a}}$  and  $\overline{\$ 

![](_page_17_Picture_133.jpeg)

 $\overline{\mathbf{1}}$